## **Creazione guidata Stampa unione**

In Word, oltre all'uso autonomo da parte dell'utente dei vari comandi per creare circolari, si può utilizzare la **Creazione guidata Stampa unione** che accompagna l'utente stesso, passo dopo passo, nella preparazione, nella registrazione su disco e nella stampa delle lettere da inviare a molte persone.

Crea un nuovo documento di Word ricopiando lo stesso testo del documento del paragrafo *8 Unione di testo con indirizzi per stampare circolari*.

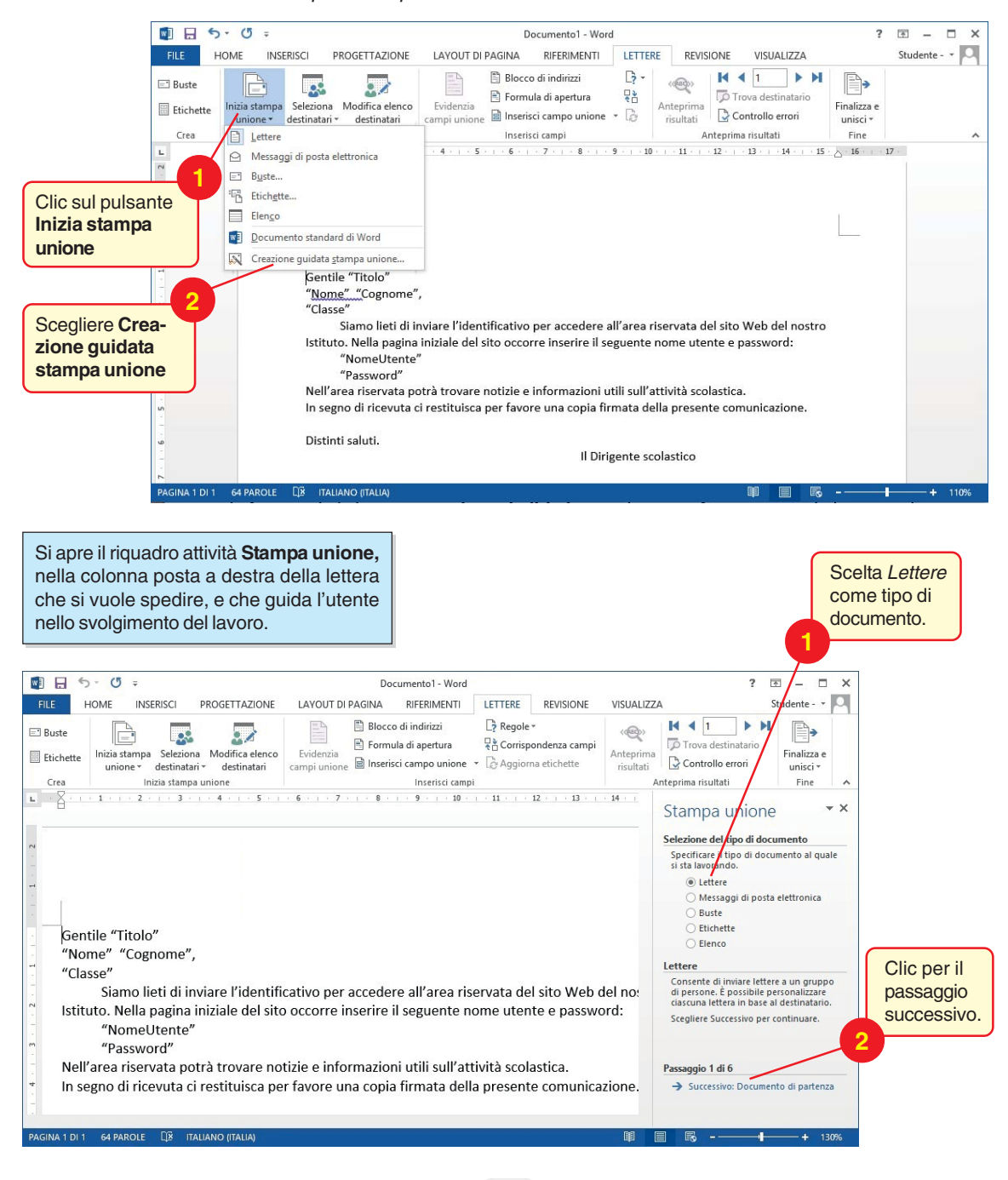

Si passa così al secondo passaggio di 6, per la scelta del documento di partenza.

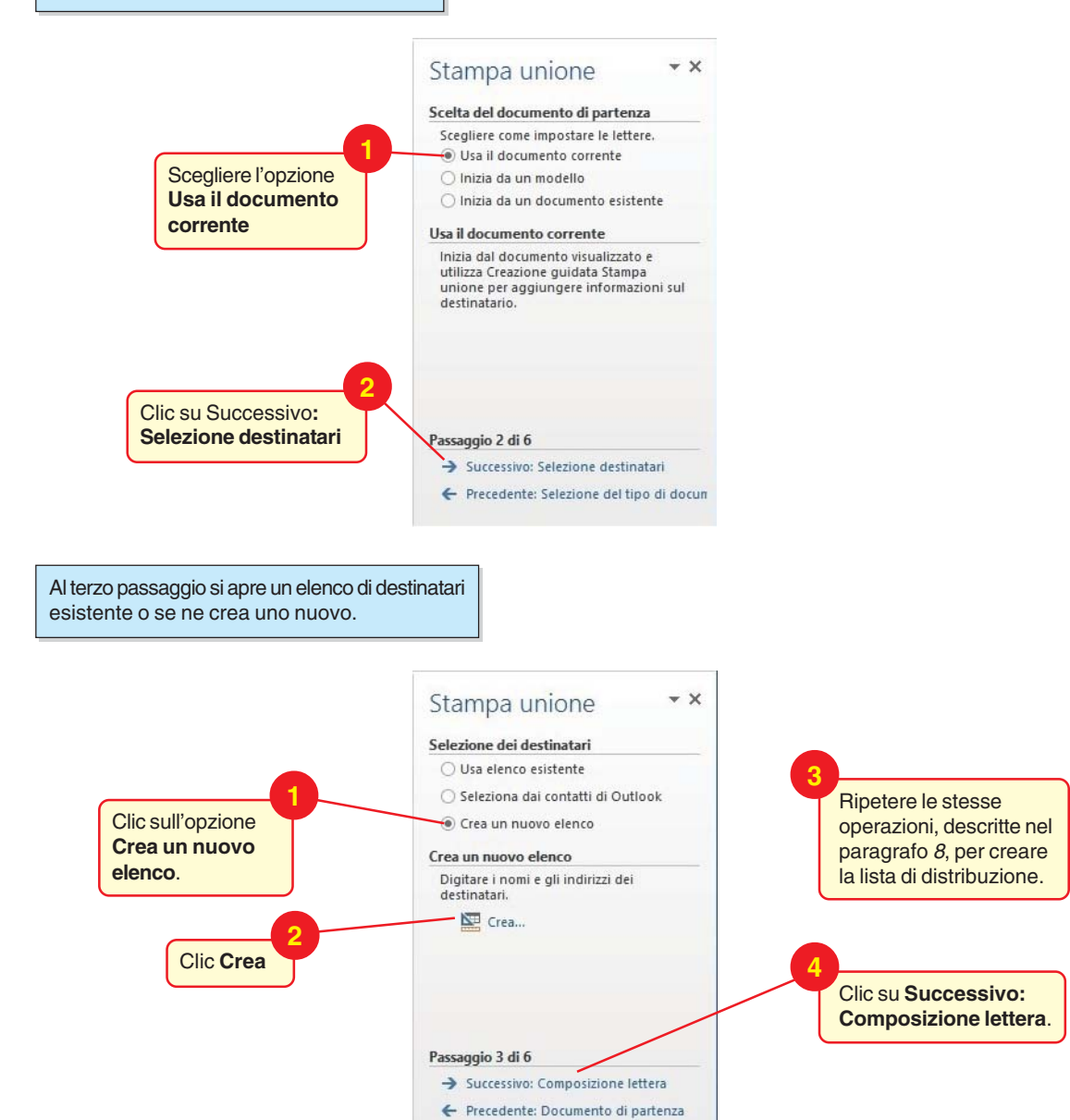

Al quarto passaggio si inseriscono nella lettera i **Campi di Stampa unione**, o campi variabili, ossia i segnaposto in cui il programma scriverà, lettera per lettera, Titolo, Nome, Cognome, Classe, NomeUtente e Password.

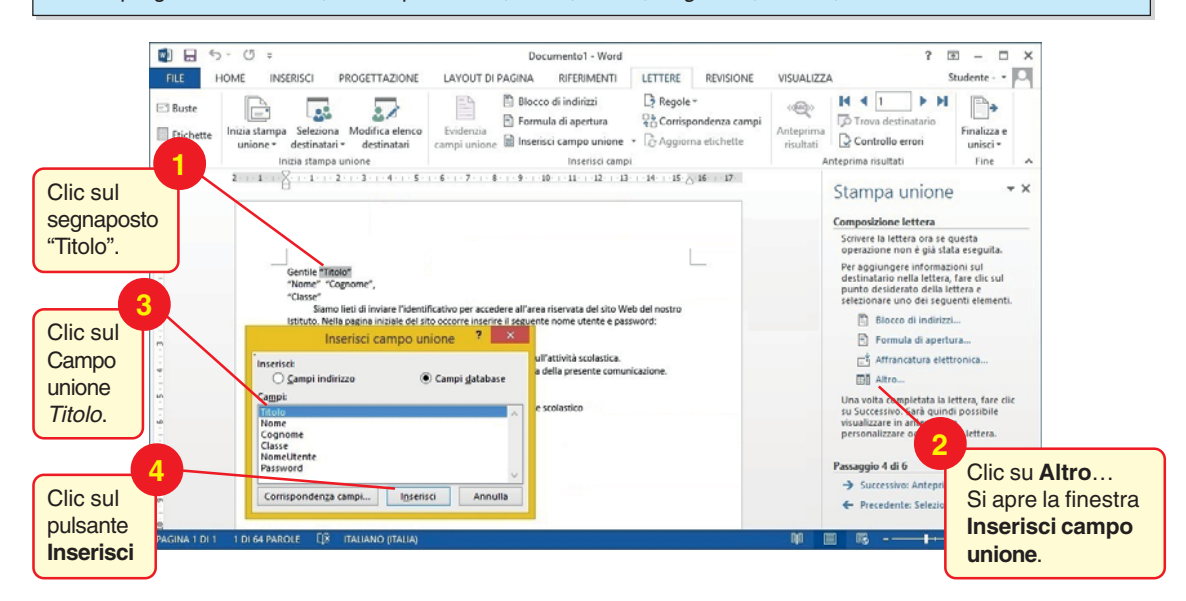

Nella finestra **Inserisci campo unione**, clic sul pulsante **Chiudi** che sostituisce **Annulla** dopo aver inserito nel documento il campo unione. Selezionare "Cognome" e ripetere la procedura descritta sopra per inserire nel documento il rispettivo campo. Allo stesso modo inserire, uno alla volta, gli altri campi unione.

 $\overline{?}$ Inserisci campo unione Inserisci: ○ Campi indirizzo Campi database Campi: Titolo Nome Cognome Classe NomeUtente Password Inserisci Corrispondenza campi... Chiudi

I campi unione inseriti nel documento sono racchiusi tra virgolette basse. Ora si tratta di analizzare l'anteprima delle lettere unite.

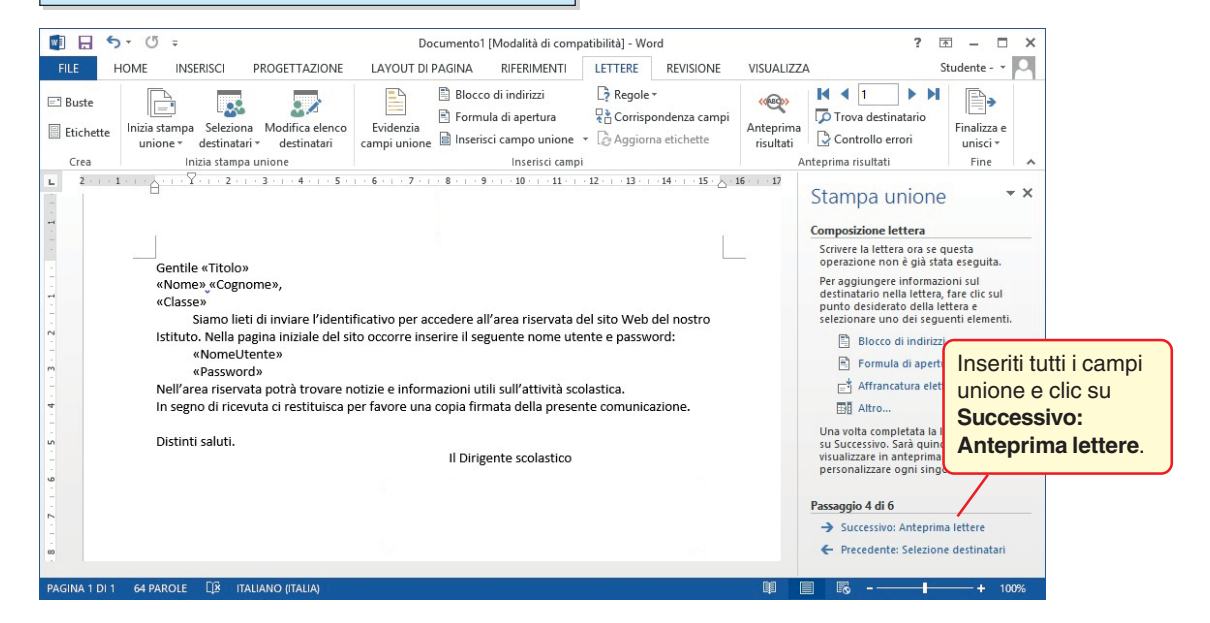

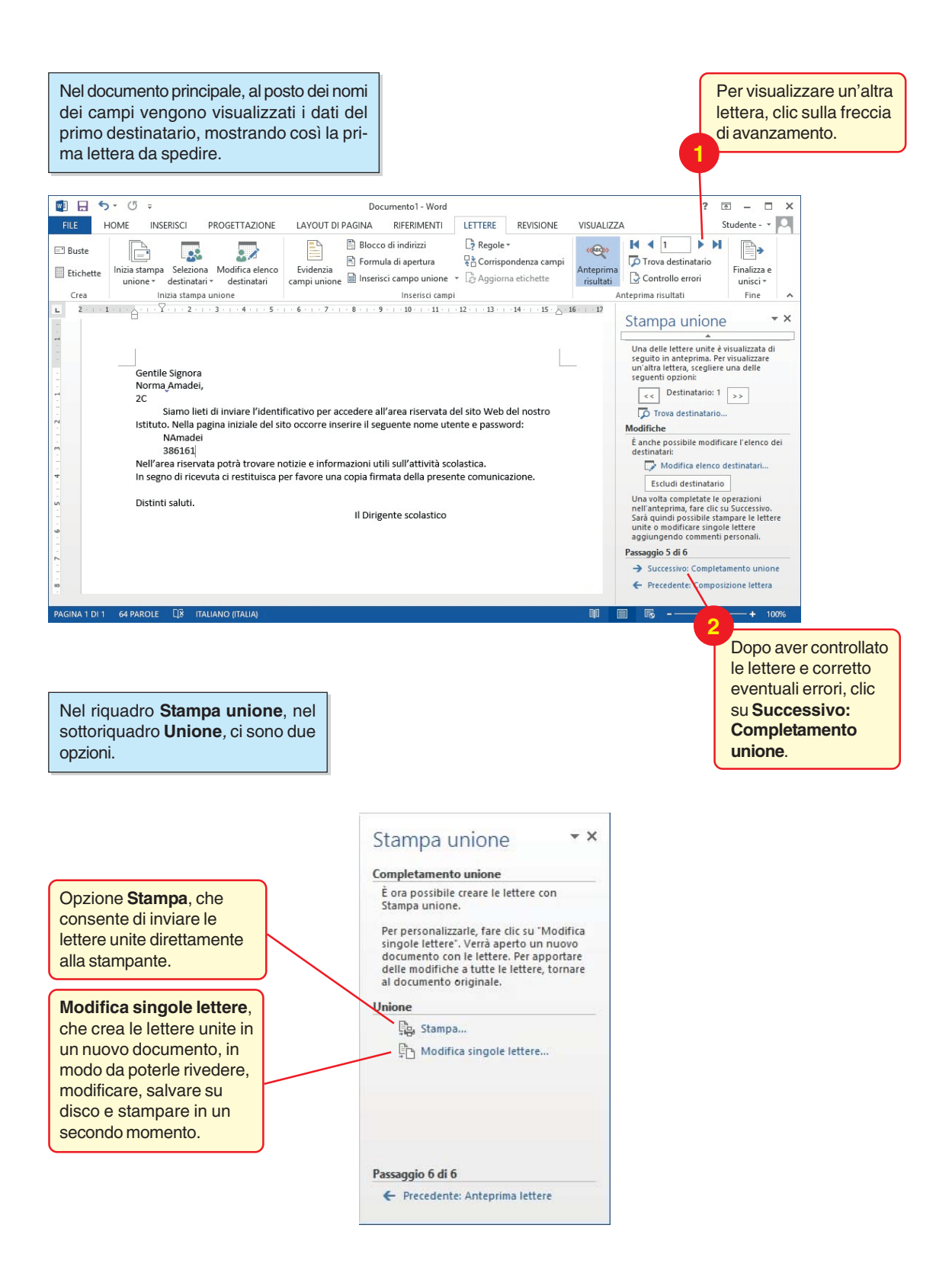